## How to update Provok3ds Nozzle ADXL v1.3

- 1) hook up the nozzle adxl via a usb-c cable to the SBC
- 2) ssh into your SBC
- 3) git clone https://github.com/mattthebaker/ampon\_anchor.git
- 4) cd ampon\_anchor
- 5) git checkout ampon\_f042
- 6) cd
- 7) ./ampon\_anchor/update.sh
- 8) Profit
- 9) If you get No device found

## root@fluidd:~# ./ampon anchor/update.sh No device found in boot mode

- 10) Unplug cable from the Nozzle ADXL
- 11) Jump the dfu holes---------------------→
- 12) Plug Nozzle ADXL back in
- 13) Repeat step 7

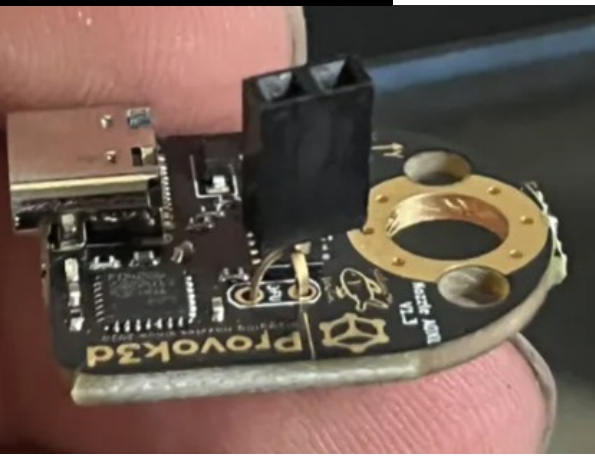

Board in DFU mode waiting to be Flashed Board Flashed

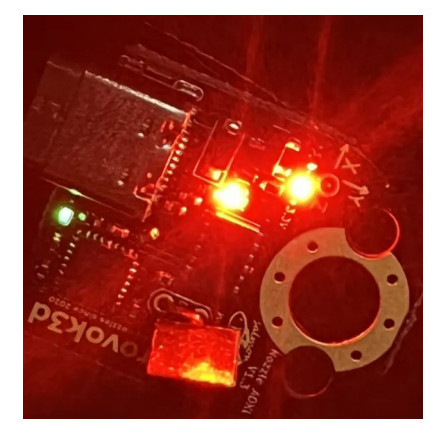

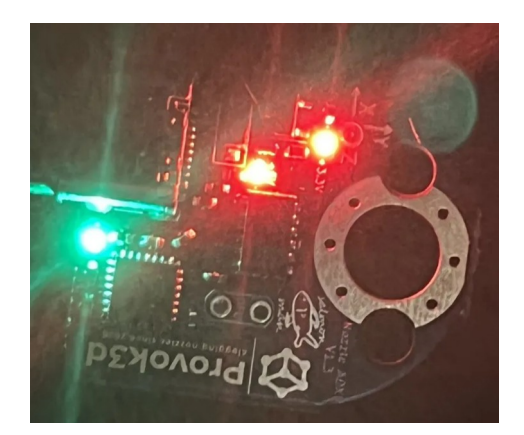